# Creative Computation for Visual Communication Design

1

# Coding workshop 2.3

2

### Basic concepts in computation

- MEMORY
	- Storing data and accessing it later
		- Variables, arrays, objects
- SEQUENCE
	- Running instructions in order
		- Functions, algorithms
- SELECTION
	- Making choices
		- Conditionals and logic (if, else, and, or)
- REPETITION
	- Doing the same thing more than once
		- Loops (for, while)

## Loops

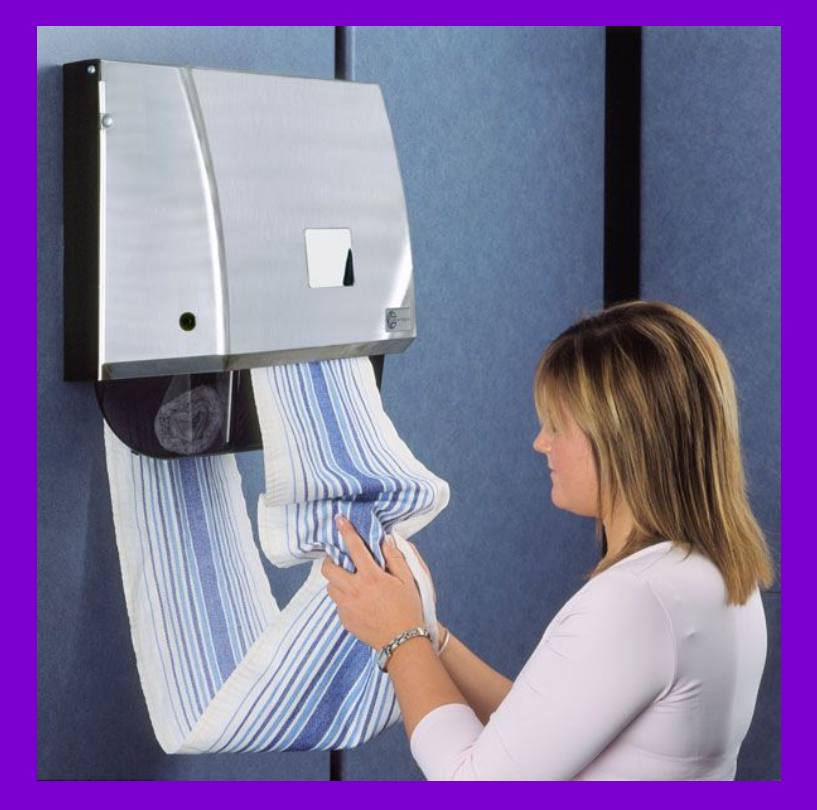

### function draw(){

}

# Loops

ellipse( 0, 250, 50); ellipse(100, 250, 50); ellipse(200, 250, 50); ellipse(300, 250, 50); ellipse(400, 250, 50); ellipse(500, 250, 50);

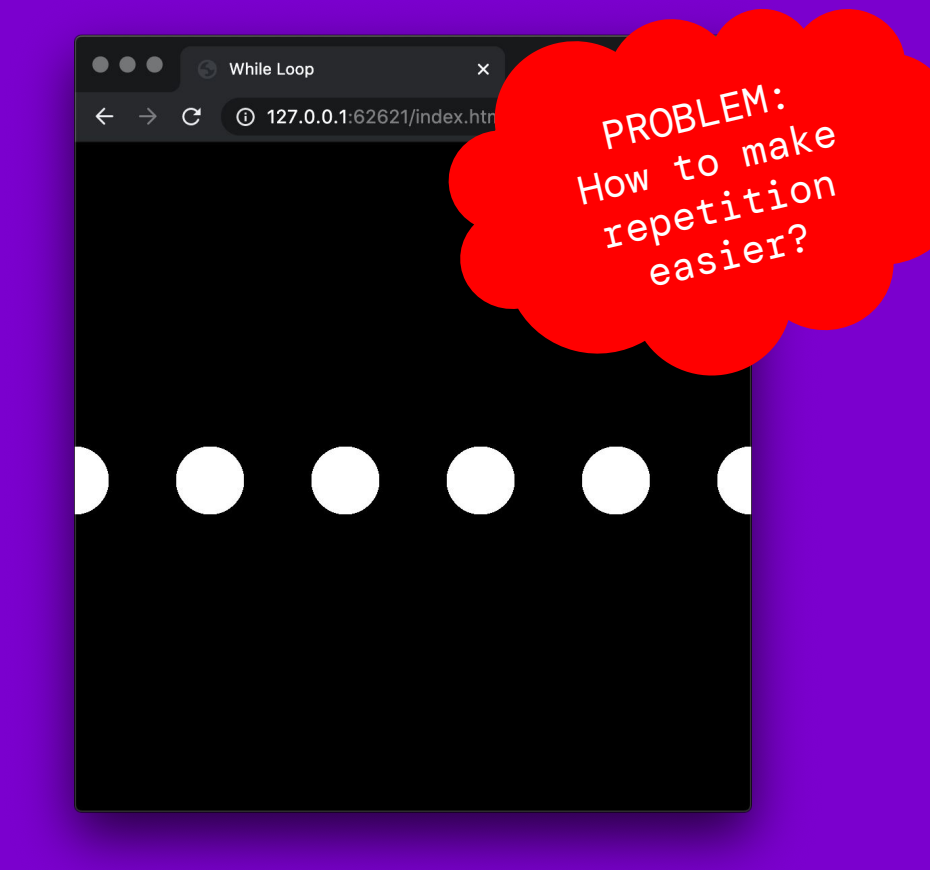

### Reasons to use a computer

### ● AUTOMATION

- Using computational power to complete tasks that are laborious for humans.
- OPTIMISATION
	- human cognition.
- IDEATION
	- o Reaching unexpected outcomes by setting into motion an autonomous process

o Seeking solutions for complex problems that are beyond LOOPS!

## Loops

ellipse(0, height/2, 50); ellipse(100, height/2, 50); ellipse(200, height/2, 50); ellipse(300, height/2, 50); ellipse(400, height/2, 50); ellipse(500, height/2, 50); WE ARE ADDING 100 TO X ☆ 8 : EVERY TIME...

### Loops

var  $x = 0$ ; ellipse(x, height/ 2, 50); x += 100; // x is 100 ellipse(x, height/ 2, 50); x += 100; // x is 200 ellipse(x, height/ 2, 50); x += 100; // x is 300 ellipse(x, height/ 2, 50); x += 100; // x is 400 ellipse(x, height/ 2, 50); x += 100; // x is 500 ellipse(x, height/ 2, 50);

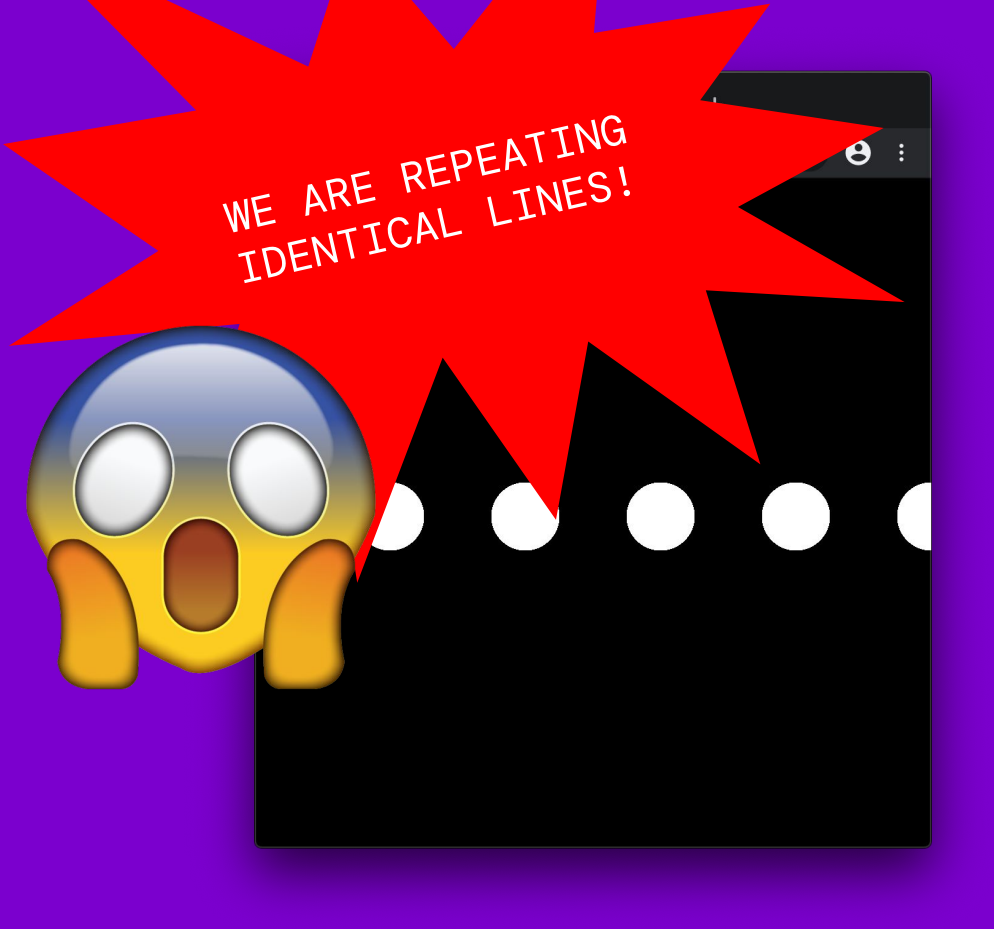

8

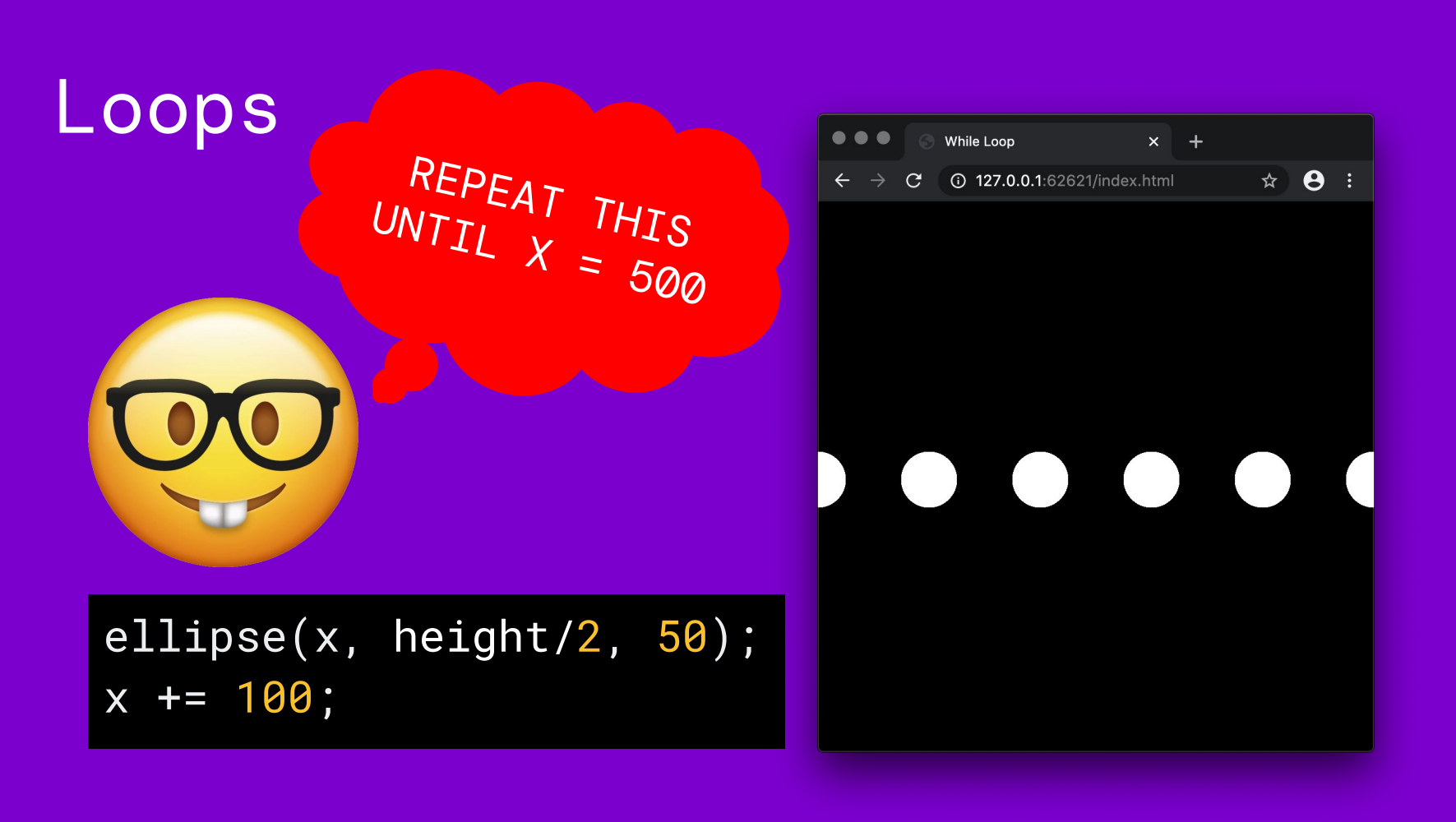

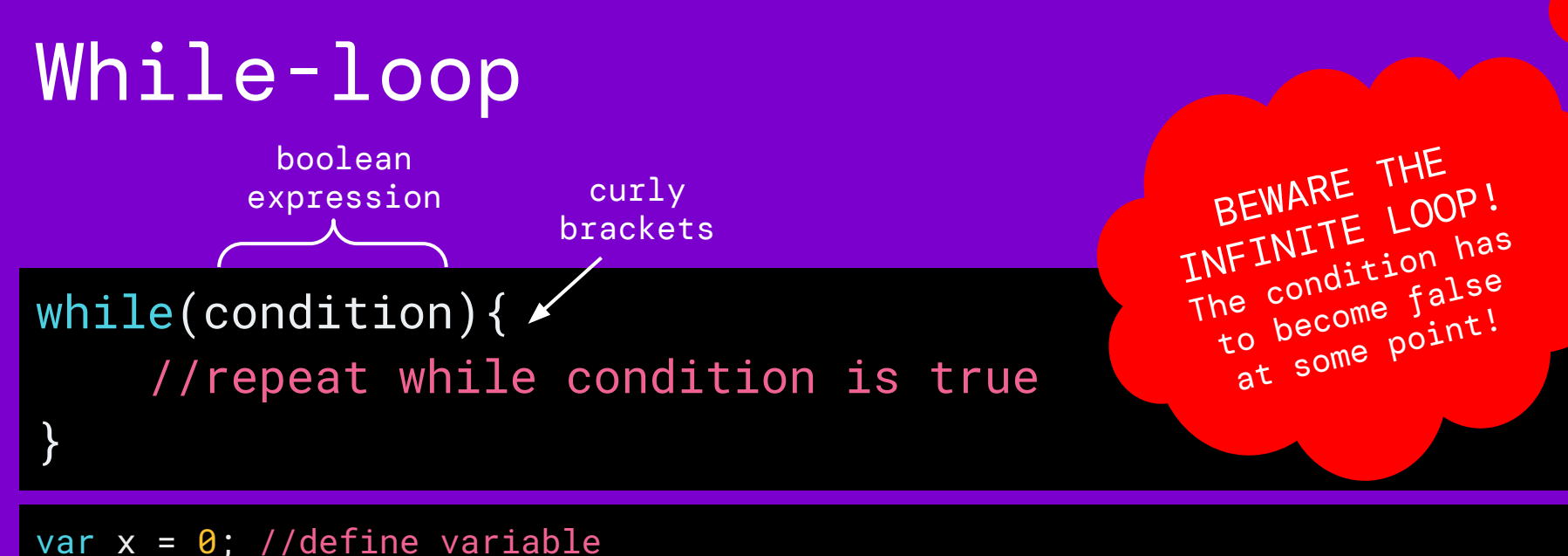

while( $x \leq 500$ ){ //repeat while condition is true

```
 ellipse(x, height/2, 50); //draw ellipse
```

```
 x += 100; //increment variable
```
}

## Exercise 1: While-loop

11

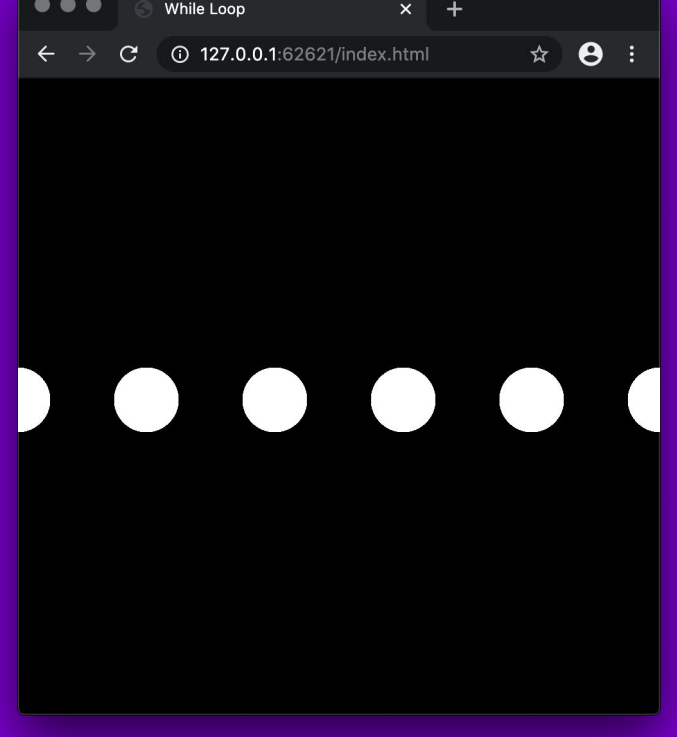

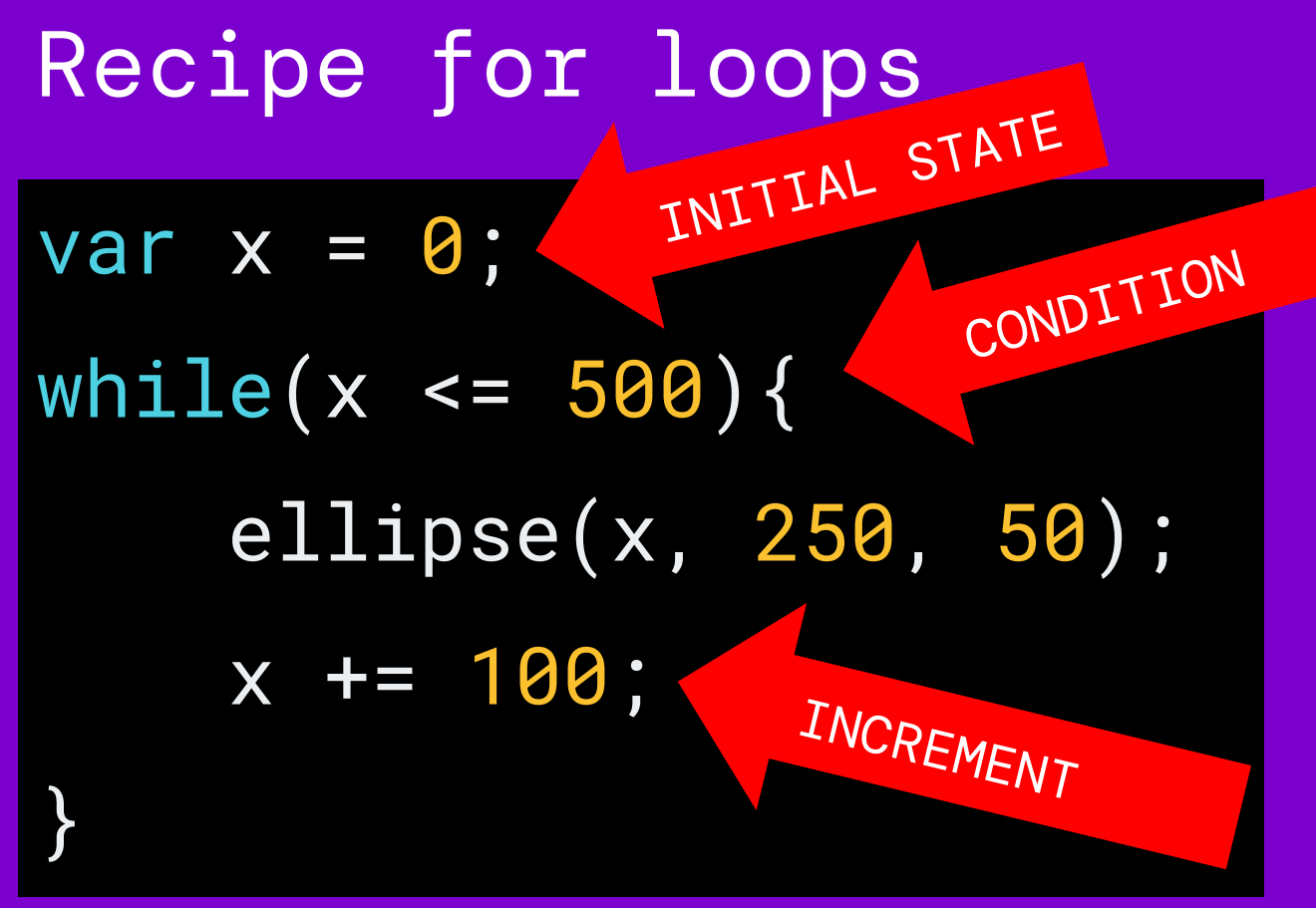

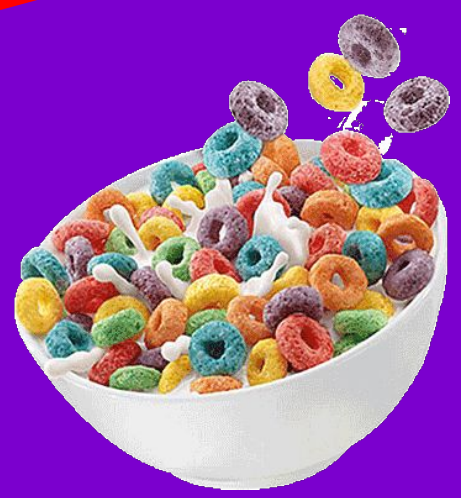

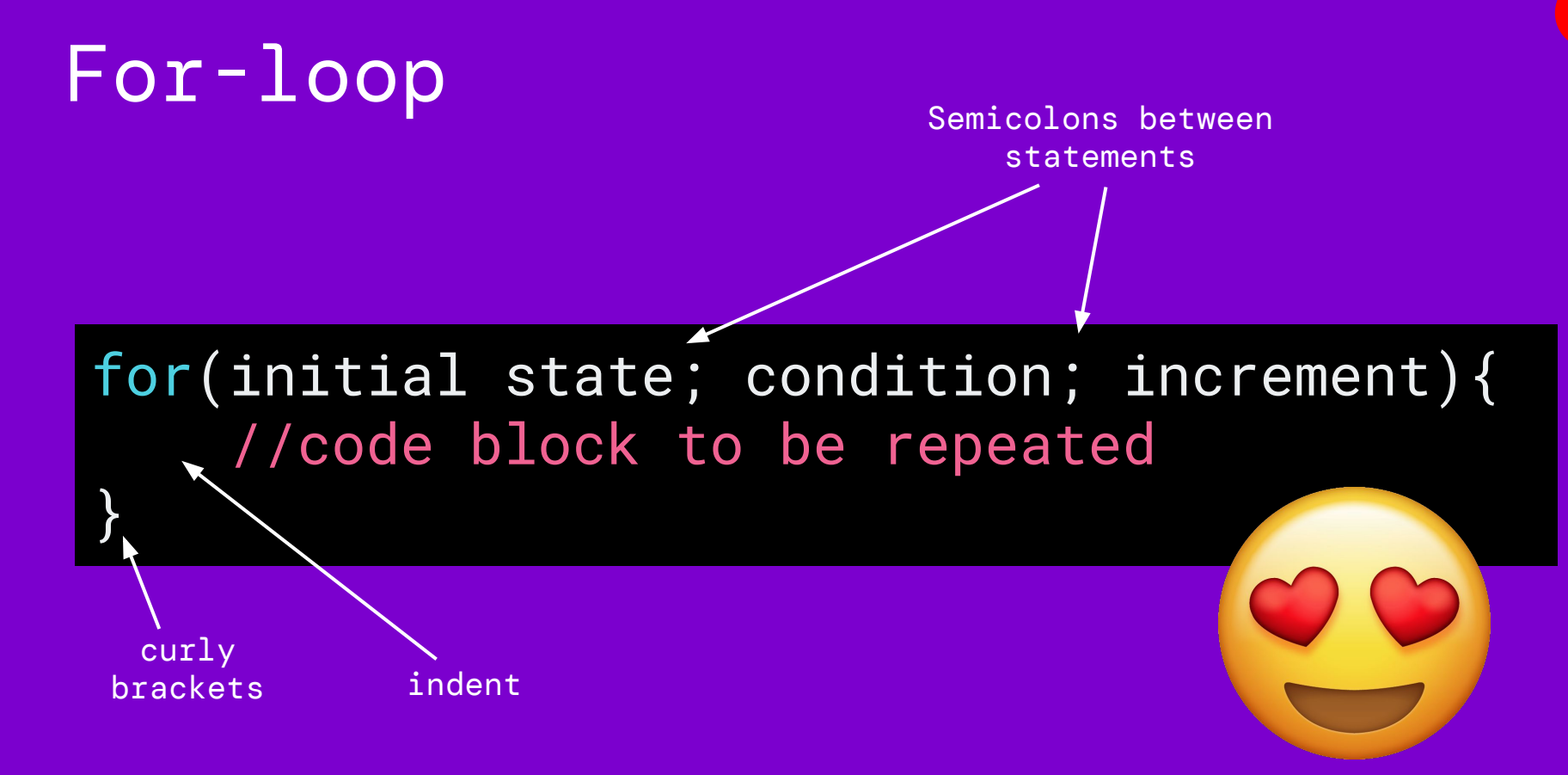

For-loop

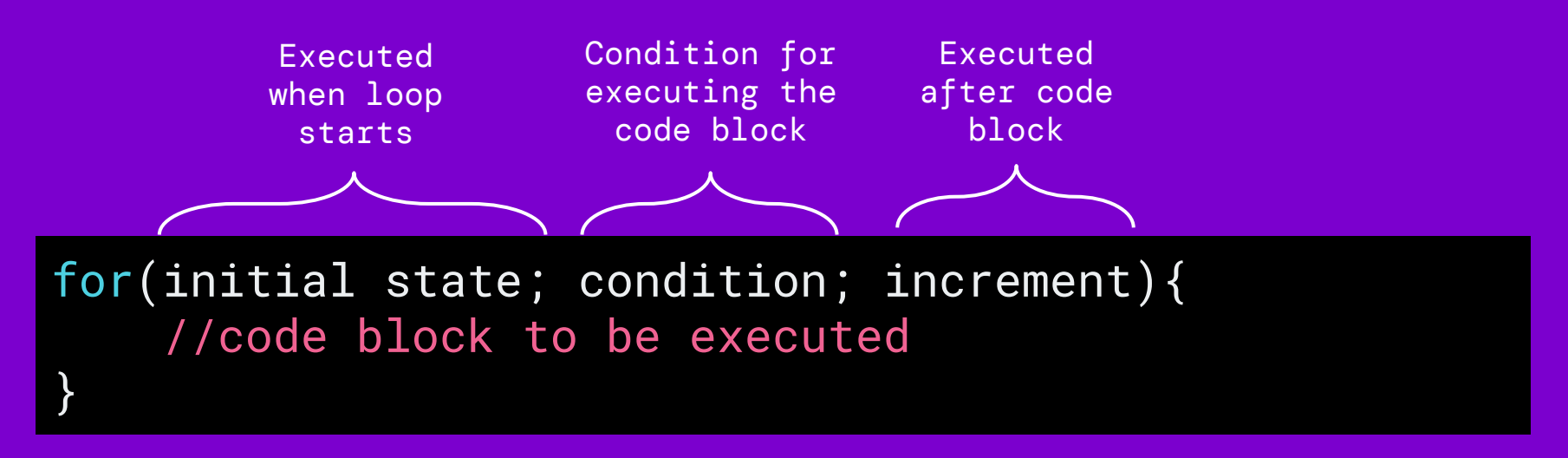

$$
for(var \ x = 0; \ x \le 500; \ x += 100){\n\nellipse(x, width/2, 50);\n}
$$

### Exercise 2: For-loop

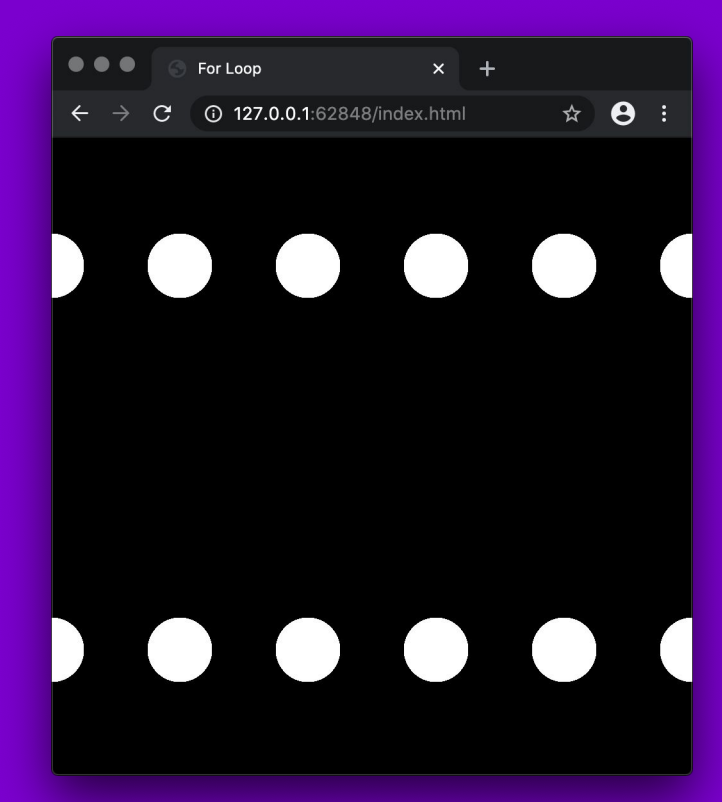

For-loop

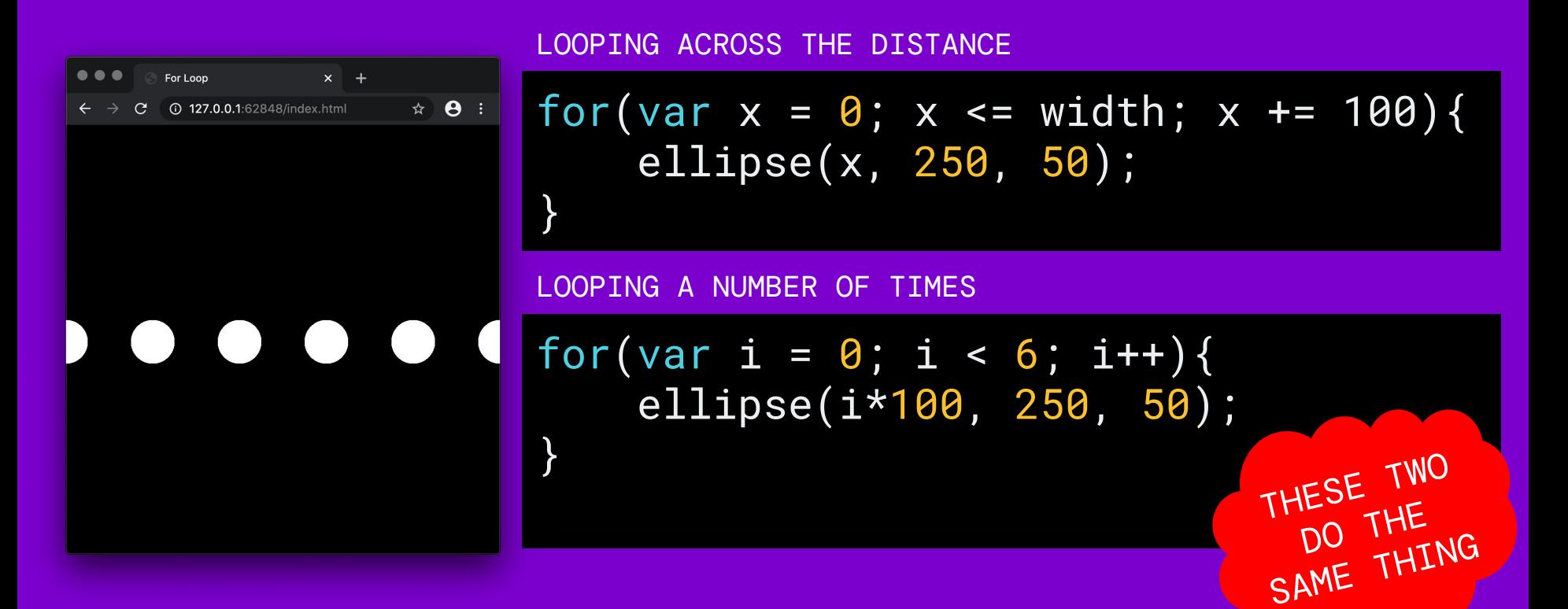

# While vs. for

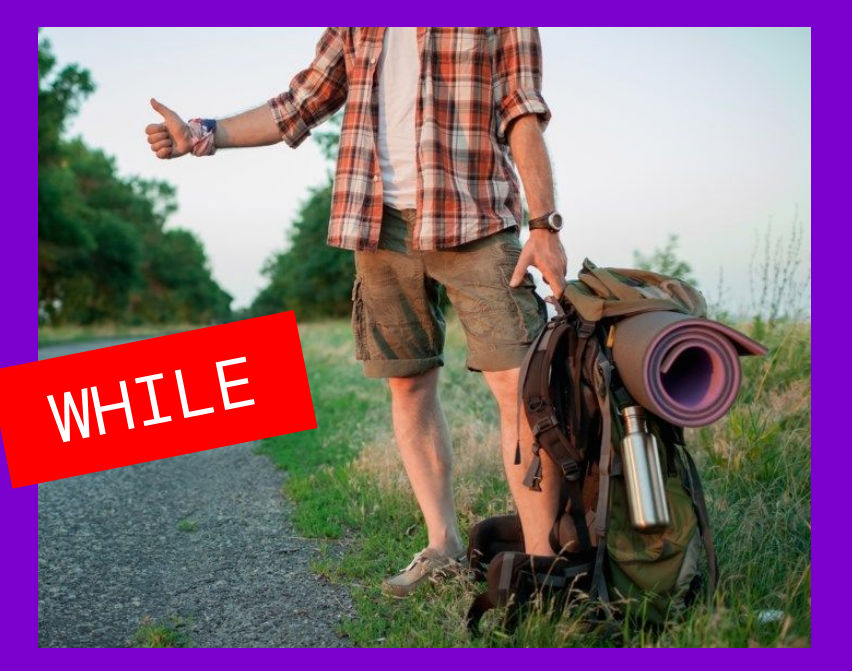

When you don't know how many times you have to repeat the code

FOR IVY

When you know how many times you want to repeat the code

## Understanding loops

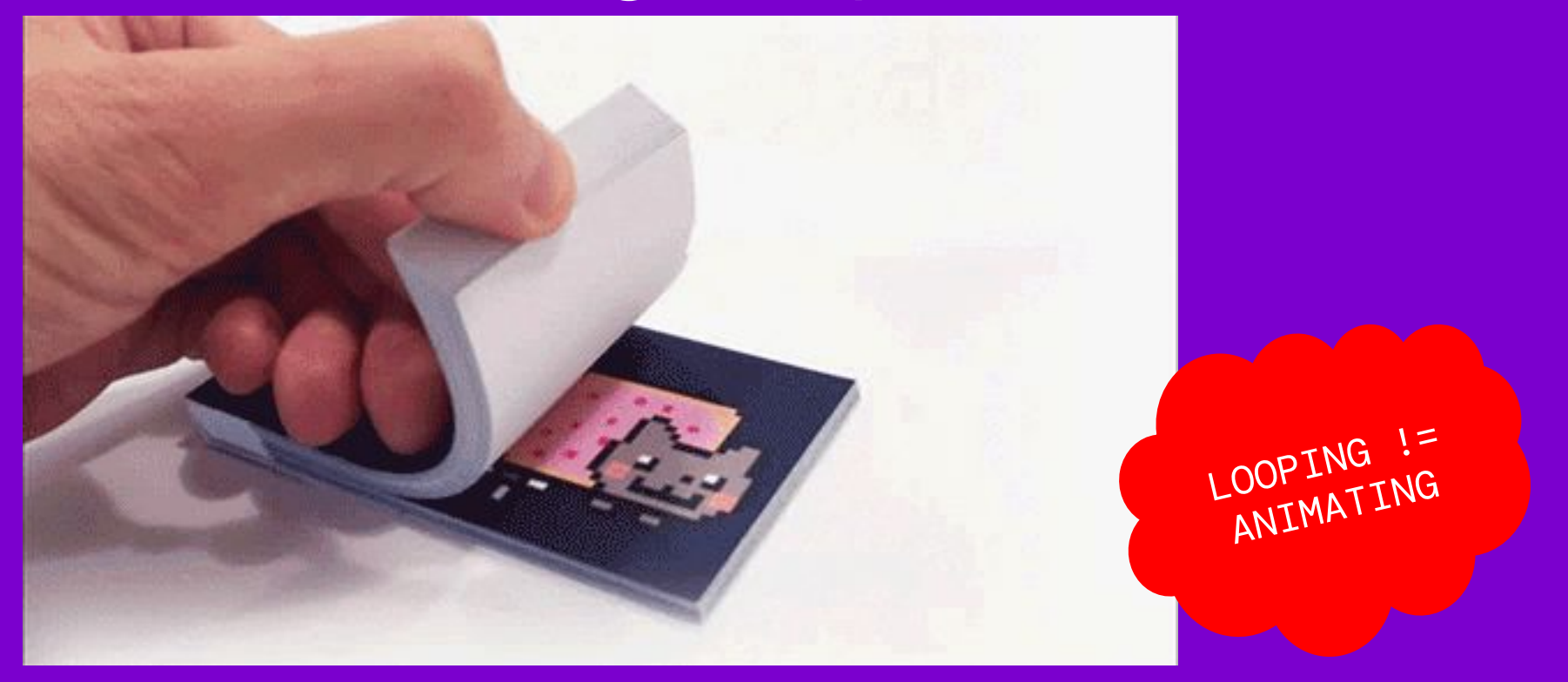

# Understanding loops

- Loop diverts the program flow
- Loop structures inside draw() are completed before the frame is refreshed
	- Loop does not appear as animated

```
function draw(){
     //this stuff happens first
    for(var i = 0; i < 10; i++){
         //this stuff happens until loop exits
 }
     //this stuff happens last
}
```
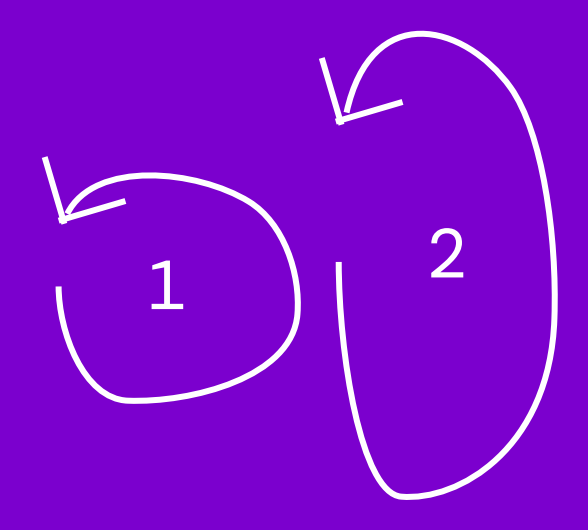

# Variation: Anni Albers

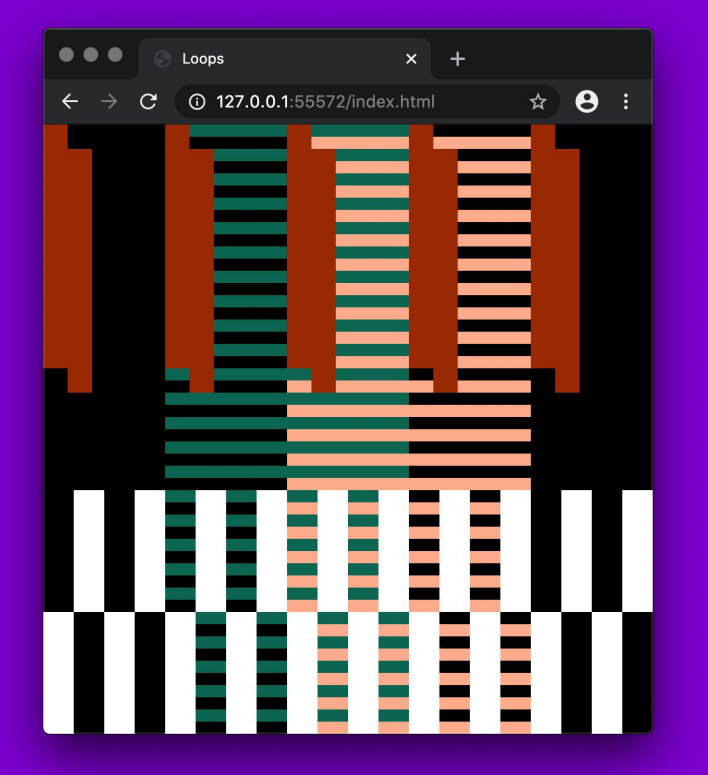

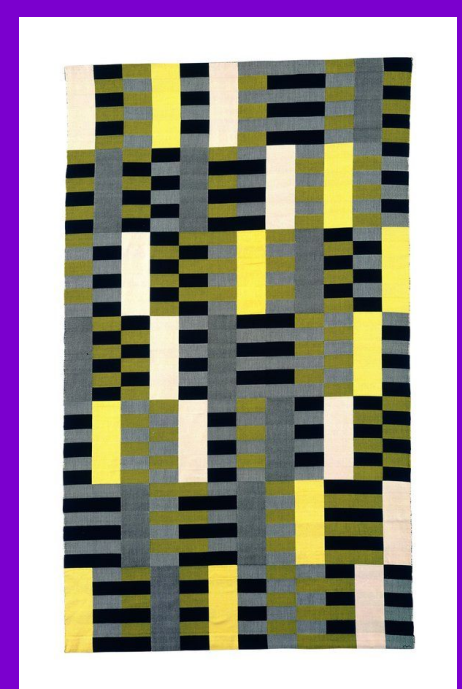

Anni Albers: *Black White Yellow* (1926)

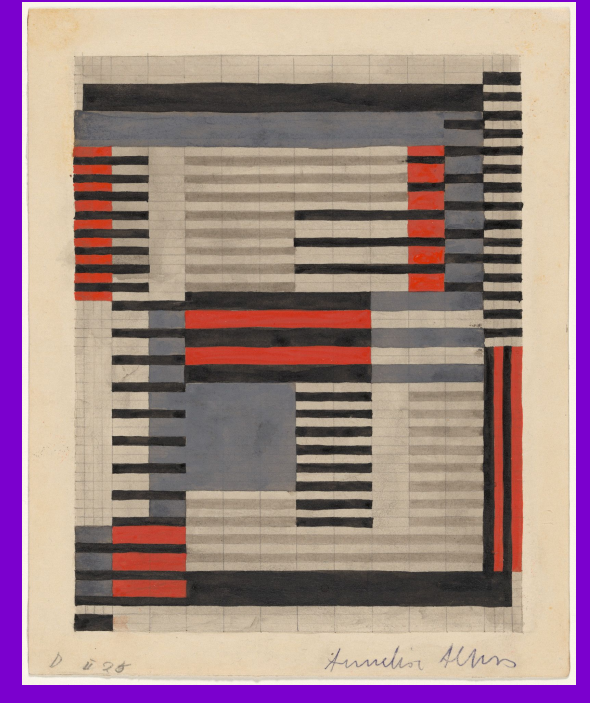

Anni Albers: *Smyrna* rug design (1925)

# Mapping

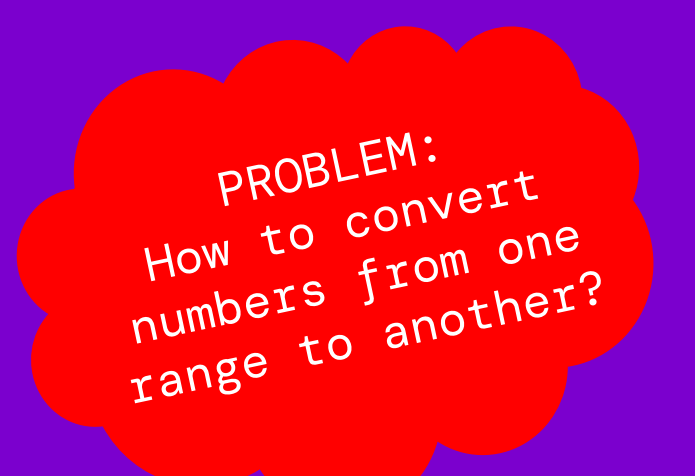

fill(mouseX,100,100); ellipse(mouseX,mouseY,50,50);

# Mapping

map(value, start1, stop1, start2, stop2);

- Converts values from one range to another
	- VALUE: the incoming value to be converted
	- START1: lower bound of the value's current range
	- STOP1: upper bound of the value's current range
	- START2: lower bound of target range
	- O STOP2: upper bound of target range

var  $x = map(mouseX, 0, width, 100, 200)$ ;

#### CREATIVE COMPUTATION ● WEEK 2 ● DAY 3

AN IDEA OF THE INCOMING NUMBER'S RANGE!

# Exercise 3: Map

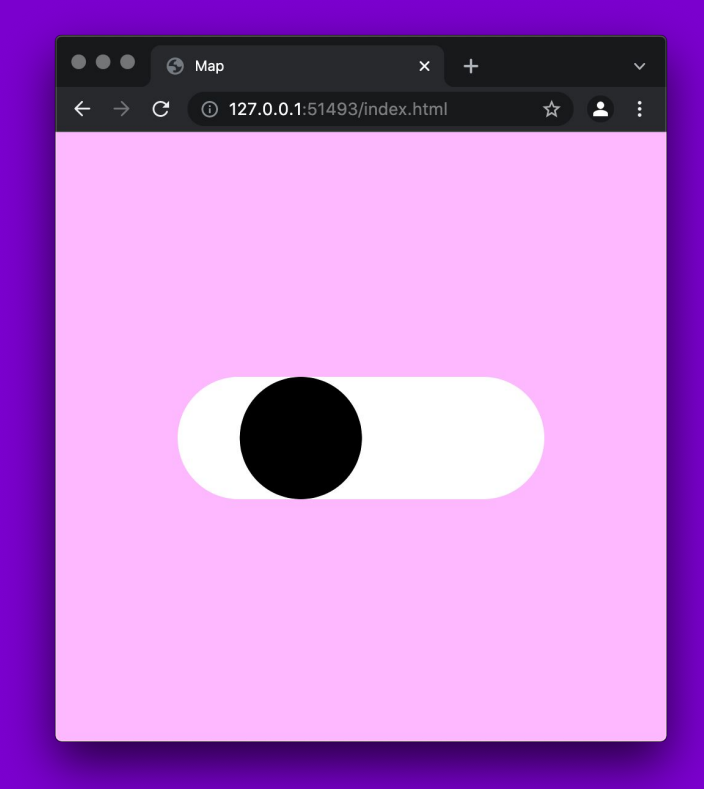

# Variations

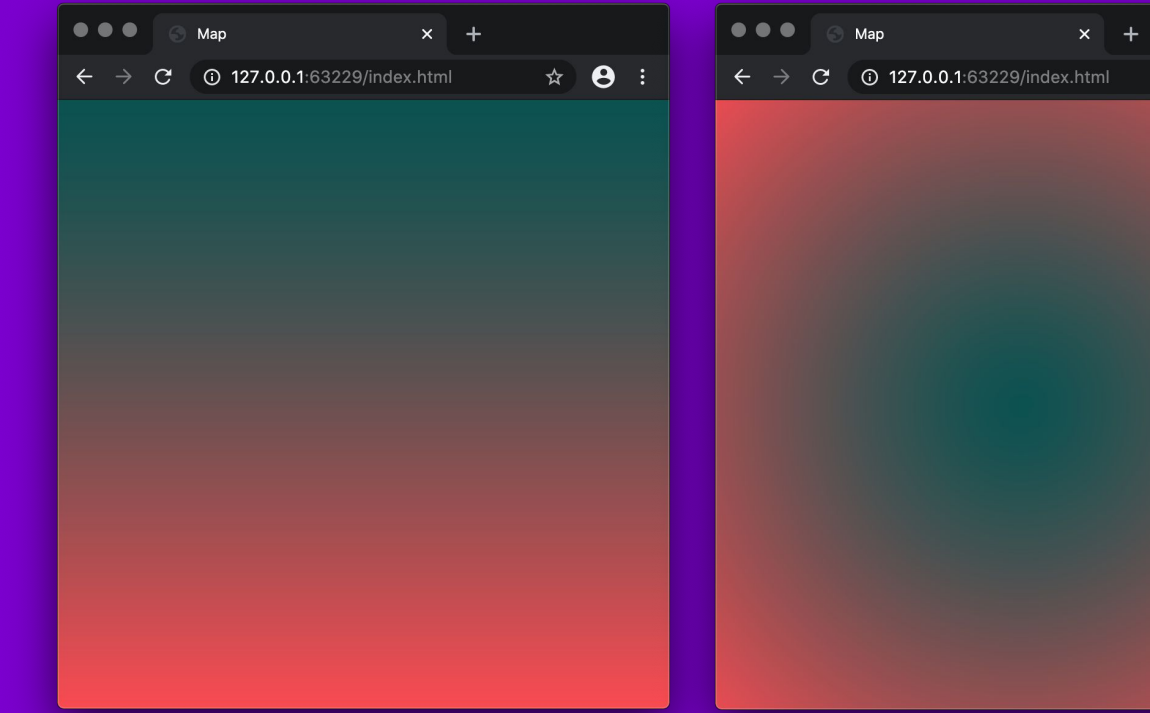

Make gradients using map() and a loop!

 $\qquad \qquad \star \quad \bullet \; :$ 

Can you figure out how to make a radial gradient?

## Recap

//while-loop while(condition){ //repeat while condition is true } //for-loop for(initial state; condition; increment){ //code block to be executed } //mapping values from one range to other map(value, start1, stop1, start2, stop2);

# Coding Assignment II: Clock

# Coding Assignment II:

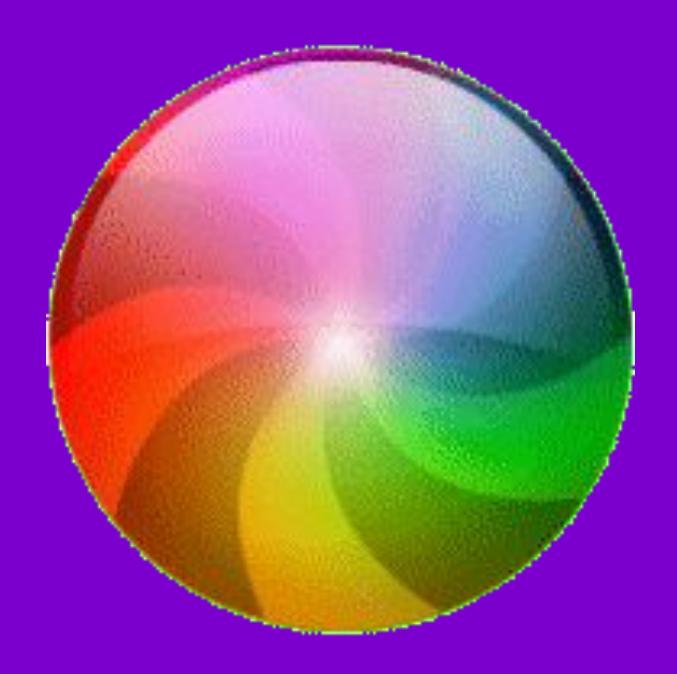

Make a program that visualises time. It can be an abstract visualisation that shows the passing of time, or it can be a more literal clock that counts seconds, minutes and hours CONSTRAINT: The visualisation should change over time.

# Coding Assignment II: TIPS

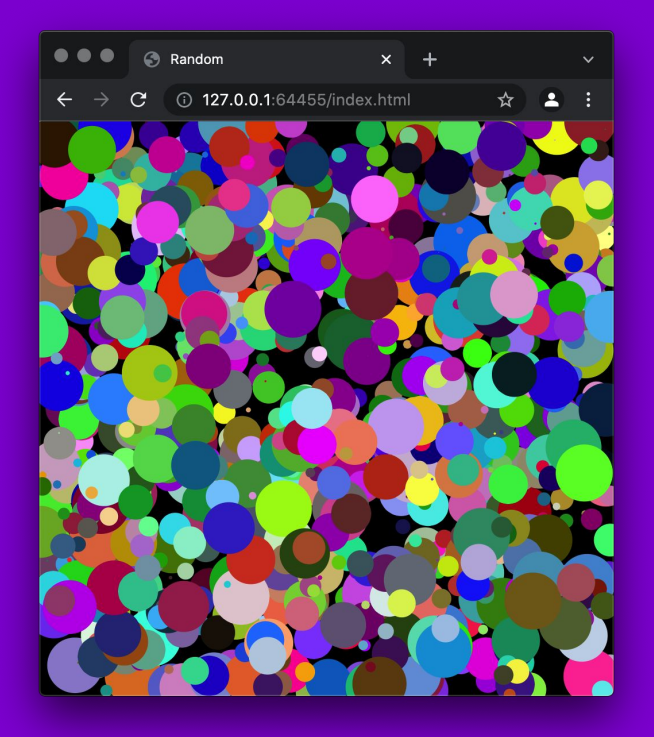

We have looked at different ways to animate shapes. Eg. how to use incrementation, frameRate, rotation etc. Think how to use these methods to make an engaging visualisation.

Also check out the [millis\(\)](https://p5js.org/reference/#/p5/millis) function that gives the number of milliseconds since starting your sketch. You can use this to time events.

# Coding Assignment II: TIPS

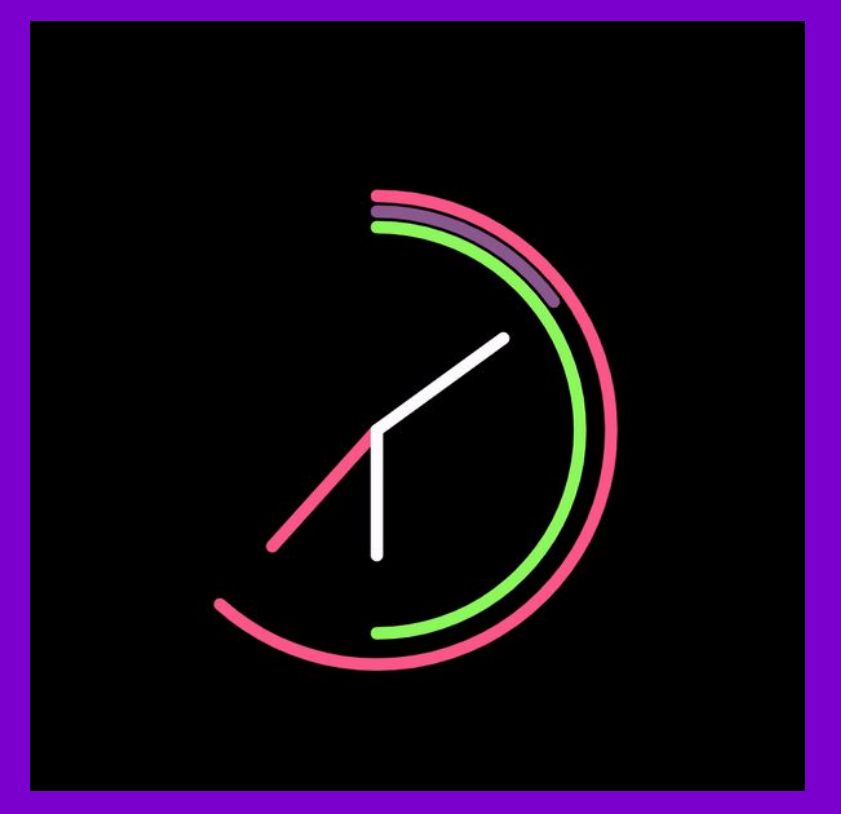

You can also use the [second\(\)](https://p5js.org/reference/#/p5/second), [minute\(\)](https://p5js.org/reference/#/p5/minute) and [hour\(\)](https://p5js.org/reference/#/p5/hour) functions that give the current time.

You can make a more "conventional" clock by using these values to draw and transform shapes.

## Coding Assignment II: INSTRUCTIONS

- Comment your code well!
	- o Add your name and date on the top
	- Explain how the code works
	- Explain the key features of your clock. How does it visualise time?
- Make sure the code runs without errors
- If you borrow code, reference it well and be explicit how you have modified it
- Submit a .zip folder containing everything that is needed to run the code
	- index.html, sketch.js, p5.min.js